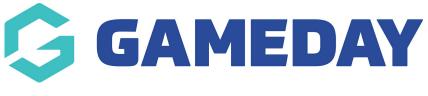

## **AFL - Transferring a player**

Last Modified on 23/01/2024 10:21 am AEDT

1. To request a Transfer, hover over Members and click 'Request a Transfer/Permit'.

| H LEVEL S |                                    | lub A                    |       | CLUB 🔽         |               |
|-----------|------------------------------------|--------------------------|-------|----------------|---------------|
| Dashboard | Members                            | Comp Management          | Teams | Communications | Registrations |
|           | List Members                       |                          |       |                |               |
|           | Request a Trans                    | sfer/Permit              |       |                |               |
| Club A    | List Online Tran                   | sfers                    |       |                |               |
|           | Transfer Member<br>Pending Registr | er From Auskick<br>ation |       | Contacts       | Edit          |

2. Use the below sources to search for a particular member.

| Request a Transfer/Permit                                                    |                                                                               |  |  |  |  |  |  |
|------------------------------------------------------------------------------|-------------------------------------------------------------------------------|--|--|--|--|--|--|
| Please fill in the appropriate information                                   | Please fill in the appropriate information below to Request a Transfer/Permit |  |  |  |  |  |  |
| Select the Source Type from which the requ                                   | uired member is from.                                                         |  |  |  |  |  |  |
| Type Body:                                                                   | Select a Source Type 🗧                                                        |  |  |  |  |  |  |
| OR                                                                           |                                                                               |  |  |  |  |  |  |
| Search on FootyWeb Number:                                                   | 0 80                                                                          |  |  |  |  |  |  |
| <b>OR</b><br>You are logged in at a <b>Association</b> level. Se<br>Surname: | earch by Surname for members below this level.                                |  |  |  |  |  |  |
| <b>OR</b><br>Search system wide by Surname & Date of<br>Surname:             | Birth                                                                         |  |  |  |  |  |  |
| Date of Birth (dd/mm/yyyy):<br>Select                                        |                                                                               |  |  |  |  |  |  |

3. Select the member you wish to transfer.

| Request         | a Tran        | sfer/Pe       | rmit                       |                             |                                 |                      |     |                 |
|-----------------|---------------|---------------|----------------------------|-----------------------------|---------------------------------|----------------------|-----|-----------------|
| Select a member | r from the cl | ub in the Ass | ociation in which to Requi | est a Transfer/Permit for.  |                                 |                      |     |                 |
|                 | Surname       | Firstname     | Association                | Club                        | Date Cleared To (Club Active ?) | Date Last Registered | DOB | FootyWeb Number |
| NOT PRIMARY     |               |               | AFL Barwon                 | Bell Post Hill Juniors      | (Y)                             |                      |     |                 |
| CLEARED OUT     |               |               | Newtown Little League      | Eagles Junior Football Club | [N]                             | 00/00/0000           |     |                 |
| select          |               |               | AFL Barwon                 | Newtown & Chilwell          | 02/03/2010 (Y)                  |                      |     |                 |

4. Click 'Submit Transfer'.

| Address State:               | vic                |
|------------------------------|--------------------|
| Source Association:          | AFL Barwon         |
| Source Club:                 | Newtown & Chilwell |
| Reason for Transfer:         |                    |
| Additional Information:      |                    |
| Transfer Priority:           |                    |
| Clear as Misc Active ?:      |                    |
| Clear as Volunteer Active ?: |                    |
| Submit Transfer              |                    |

5. When the message below appears on your screen, the record has been updated.

| Dashboard                    | Members          | Comp Management | Teams | Communications |
|------------------------------|------------------|-----------------|-------|----------------|
| Reques                       | t a Trans        | sfer/Permit     |       |                |
| -                            | dated success    |                 |       |                |
| Return to Trai<br>Tribunal H |                  |                 |       |                |
| No Tribu                     | nal History foun | ıd              |       |                |

6. As per last year's process all levels must be involved in the approval of the transfer.

Please note: there is now a player's section.

| From Club:                      |                        |      |          |
|---------------------------------|------------------------|------|----------|
| From Association:               | AFL Barwon             |      |          |
| To Club:                        | Club A                 |      |          |
| To Association:                 | VCFL Test Associations |      |          |
| Permit Type:                    |                        |      |          |
| Clear as Misc Active ?:         | No                     |      |          |
| Clear as Volunteer Active<br>?: | No                     |      |          |
| Overall Transfer Status:        | Pending                |      |          |
| Transfer Approval Detai         | ls                     |      |          |
| Name                            | Transfer Status        | App  | roved By |
|                                 | Approved               | ps   |          |
| AFL Barwon                      | Approved               | ps   |          |
| Country                         | Approved               | Auto | Approved |
| VCFL Test Associations          | Pending                |      |          |
| Club A                          | Pending                |      |          |
| Callum                          | Pending                |      |          |

7.a) Once the club that has requested the transfer approves the final step, the player's primary club will then change to the new club and they will become cleared out of the previous club.

| Address State:               | VIC                    |               |
|------------------------------|------------------------|---------------|
| From Club:                   |                        |               |
| From Association:            | AFL Barwon             |               |
| To Club:                     | Club A                 |               |
| To Association:              | VCFL Test Associations |               |
| Permit Type:                 |                        |               |
| Clear as Misc Active ?:      | No                     |               |
| Clear as Volunteer Active ?: | No                     |               |
| Overall Transfer Status:     | Pending                |               |
| Transfer Approval Deta       | ils                    |               |
| Name                         | Transfer Status        | Approved By   |
|                              | Approved               | ps            |
| AFL Barwon                   | Approved               | ps            |
| Country                      | Approved               | Auto Approved |
| VCFL Test Associations       | Approved               | ps test       |
| Club A                       | Approved               | Auto Approved |
| Callum                       | Pending                |               |

7. b) At the same time the club approves the final step, the player will be sent an email. The player

will need to fill out the registration form to ensure they are registered for the new season.

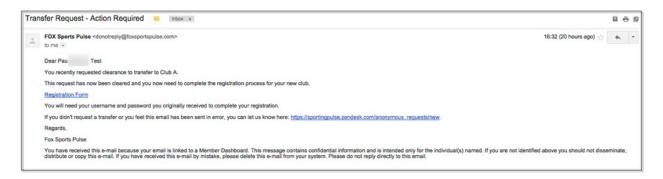

8. You can check if a player has filled out the registration form by looking up the List of Transfers and ensuring the filter displays 'Awaiting completion of online registration'.

| ashboard  | Members   | Comp Manage | ement Te      | ams Com             | munications | Registratio | ons Repo             | rts       |               | Q                   |                | ADVANCED SEARCH | 3 |
|-----------|-----------|-------------|---------------|---------------------|-------------|-------------|----------------------|-----------|---------------|---------------------|----------------|-----------------|---|
| List of 1 | Fransfers |             |               |                     |             |             |                      |           |               |                     |                |                 |   |
|           |           |             |               |                     |             |             |                      |           |               |                     |                |                 |   |
|           | Clearan   | e Ref       | Showing Name: | Fro                 | m Club:     | To Club:    | Year                 | 2015 Stat | us:Awaiting o | completion of onlin |                | offline/Manual  |   |
| Name      |           |             |               | Fro<br>To Associati |             |             | Year<br>Overall stat |           | us:Awaiting o | completion of onlin | e registration |                 |   |

9. Once the link in the email has been clicked, the player will need to confirm their Date of Birth before proceeding to fill out the registration form.

|                                              | <b>footyweb</b><br>Official Membership and Payments System of the AFL |
|----------------------------------------------|-----------------------------------------------------------------------|
| Club A                                       |                                                                       |
| Please confirm your Date of Birth to proceed |                                                                       |
| Date of Birth: 07 - / Jul - / 2000 - *       |                                                                       |
| Proceed                                      |                                                                       |

Once the registration form has been filled out by the player, the process is complete. To check approved players, return to the List of Transfers and ensure the filter is set to Approved.

Please note: If the player did not receive an email, the club has two options. Please click here for more information on Resending a Transfer Registration Form.